## ZIMT-Dokumentation

**Wie richte ich eine automatische Antwort bzw. eine Abwesenheitsnachricht ein? (Outlook/Exchange 2010)**

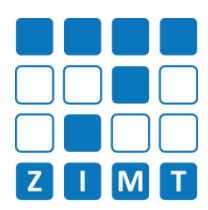

## **Automatische Antwort**

Wenn Sie möchten, dass jemand, der Ihnen während Ihrer Abwesenheit eine E-Mail geschrieben hat, eine automatische E-Mail erhält, in der z.B. steht, in welchem Zeitraum Sie abwesend sind und wen er alternativ kontaktieren kann, können Sie das mit den folgenden Einstellungen tun:

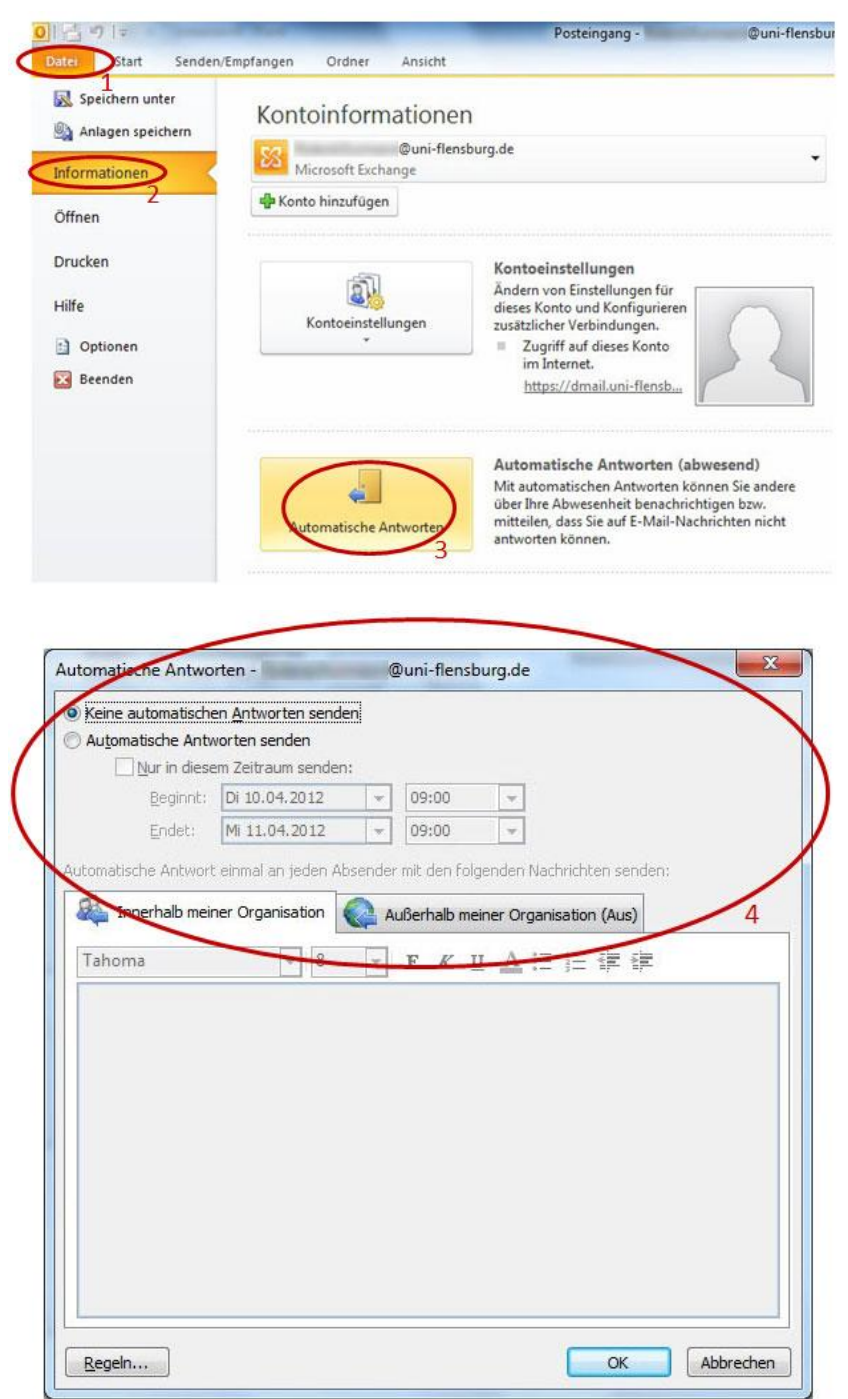

Die Optionen sind selbsterklärend. Wenn Sie auf die untere Schaltfläche Regeln klicken, haben Sie z.B. die Möglichkeit zu bestimmen, was mit eingehenden E-Mails passieren soll (z.B.: sie sollen in einen bestimmten Ordner sortiert oder an einen Kollegen weitergeleitet werden).

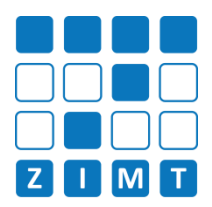

**Datei-Informationen**

Stand: 26.05.2014 Bearbeiter: Jürgen Frahm, Christoph Petersen Datei: zimtdoku\_OUTLOOKEXCHANGE2010\_Automatische\_Antwort\_v1.0.docx